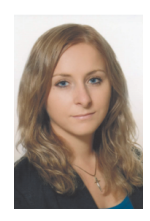

*Weronika Winiarska* 

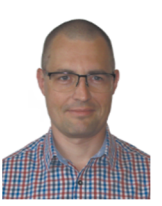

*Krzysztof Kędziora* 

# **Rekonstrukcja potrącenia pieszego, udokumentowanego na nagraniu wideo, przy wykorzystaniu programu Photorect 2.0**

### **Streszczenie**

Coraz częściej materiał dowodowy dotyczący wypadku drogowego zawiera filmy z kamer, które stanowią przydatny materiał w pracy biegłego. Analiza zapisanego na nich przebiegu zdarzenia jest najbardziej wiarygodną podstawą odtworzenia wypadku w tym prędkości i działań podejmowanych przez jego uczestników. Efektywne wykorzystanie nagrania wideo do analizy wypadku drogowego wymaga zwykle przeprowadzenia choćby jego wstępnej obróbki, np. wykadrowania i usunięcia niepotrzebnych fragmentów. W celu polepszenia jakości źródłowego materiału wideo w zakresie odwzorowania cech geometrycznych obiektów nagranych na filmie, potrzebne jest dokonanie korekty dystorsji, a następnie ortorektyfikacji. Często niezbędne jest także polepszenie obrazu, poprzez nakładanie na zapis wideo filtrów. Operacje te są możliwe do realizacji z użyciem programu PHOTORECT 2.0, co omówiono w artykule. Przekształcony film wideo, pozbawiony efektu perspektywy, odpowiednio wykadrowany oraz poddany ekstrakcji klatek użyto do przygotowania komputerowej symulacji zdarzenia, zsynchronizowanej z tym filmem.

### **Słowa kluczowe**

PHOTORECT, fotogrametria, film wideo, przetwarzanie obrazu, synchronizacja symulacji z nagraniem wideo, dystorsja.

*Otrzymano 11 października 2022 r., zatwierdzono do druku 20 listopada 2022 r. DOI: 10.4467/15053520PnD.22.018.16988* 

# *1. Wstęp*

agrania wideo, przydatne do analizy i rekonstrukcji wypadków drogowych mogą pochodzić z różnego typu urządzeń rejestrujących. Mogą to być zapisy z kamer zamontowanych wewnątrz pojazdu, zarejestrowane poprzez aparaty telefoniczne czy też przez kamery przemysłowe umieszczane na posesjach prywatnych lub w przestrzeni publicznej między innymi w celu zapewnienia porządku publicz- N

l **Mgr inż. Weronika Winiarska**, CYBID sp. z o.o. sp. k., Kraków, ORCID: 0000-0002-3567-3008. **dr inż. Krzysztof Kędziora**, CYBID sp. z o.o. sp. k., Kraków.

nego oraz bezpieczeństwa obywateli [10]. Zapis wideo zwykle odbywa się za pomocą systemu kodowania MPEG o różnej rozdzielczości [9] (rycina 1).

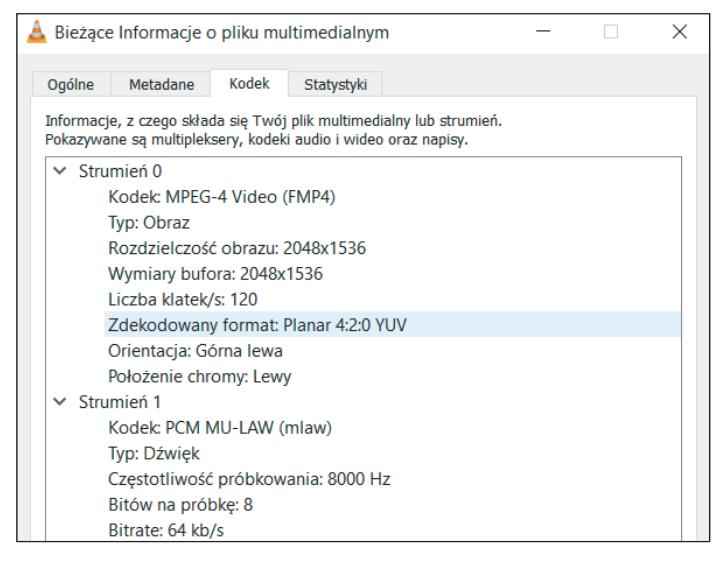

*Ryc. 1. Okno informacji o pliku wideo.*

Na nagraniach z kamer wideo zapisany jest zwykle znacznie większy wycinek obszaru, niż ten, który potrzebny jest do przeprowadzenia analizy zdarzenia (choć czasami zdarza się też sytuacja odwrotna). Kamery (zwłaszcza przemysłowe) często charakteryzują się niską jakością nagrania (niska rozdzielczość, szum, ziarnistość obrazu), a także obarczone są błędem dystorsji [1]. Biorąc pod uwagę powyższe, przed przystąpieniem do analizy materiału wideo, zwykle wymagane jest przeprowadzenie jego wstępnej obróbki, polegającej m.in. na odpowiednim wykadrowaniu obrazu, usunięciu niepotrzebnych fragmentów, korekcie dystorsji czy też ortorektyfikacji. W procesie przetwarzania oryginalnego nagrania istotne jest to, aby poprawa jego jakości odbywała się bez naruszenia jego treści. Wszystkie te czynności są możliwe do przeprowadzenia z użyciem programu PHOTORECT 2.0.

# *2. Praca w programie PHOTORECT 2.0*

### *2.1. Informacje podstawowe*

Program CYBID PHOTORECT 2.0 przeznaczony jest do przetwarzania pojedynczych zdjęć, sekwencji lub filmów wykonanych podczas dokumentacji miejsc zdarzeń losowych (drogowe, kryminalne, pożarowe itp.) do postaci metrycznej. W wyniku takiego przetworzenia uzyskujemy fotoplany, które mogą być cennym źródłem informacji o wymiarach, geometrii i relacjach przestrzennych miejsca zdarzenia i/lub zabezpieczonych śladów. Pomocne są one między innymi w sporządzaniu i uzupełnianiu szkiców sytuacyjnych, wykonywaniu pomiarów, ustalaniu precyzyjnego kształtu i położenia śladów, analizie kompatybilności uszkodzeń oraz ocenie zasięgu oświetlenia i widoczności.

Program PHOTORECT 2.0 wykorzystuje zależności fotogrametryczne (ortorektyfikacja). Do wykonania przekształcenia wystarczy wskazanie na przetwarzanym zdjęciu lub klatce filmu czterech niewspółliniowych punktów (tzw. punkty referencyjne) i wprowadzenie danych o rzeczywistych odległościach pomiędzy tymi punktami. Przekształceniu mogą zostać poddane dowolne zdjęcia/filmy z zrejestrowanymi śladami na jezdni, podłodze, boku pojazdu lub ścianie pomieszczenia/budynku itd. Warunkiem poprawności przekształcenia jest jednopłaszczyznowość – ślad i punkty referencyjne muszą leżeć w jednej płaszczyźnie. Dodatkowo program jest również wyposażony w narzędzia do podnoszenia jakości zdjęć (filtry obrazu) poprawiające m.in. rozmycie, ostrość, jasność i kontrast, barwę czy nasycenie.

Rozpoczynając pracę w programie PHOTORECT 2.0 należy wybrać właściwy plik wideo i w oknie dialogowym zdefiniować tzw. klatkę reprezentatywną, czyli pojedynczy obraz, który będzie poddawany obróbce. Już na tym etapie należy zwrócić uwagę na widoczność istotnych szczegółów, jakimi są elementy w rzeczywistości prostoliniowe lub takie, dla których znane są wzajemne relacje odległości, które to elementy w dalszych etapach będą wykorzystywane do przekształcenia obrazu. Ważne jest, żeby na klatce reprezentatywnej nie były one zasłonięte np. przez przejeżdżające pojazdy czy przechodzących pieszych. Bez manualnego (za pomocą myszy) dokładnego zaznaczenia ich lokalizacji na zdjęciu, finalne przekształcenie do postaci metrycznej nie będzie możliwe lub będzie wykonane wadliwie.

### *2.2. Usunięcie dystorsji*

Po zdefiniowaniu klatki reprezentatywnej przechodzimy do usunięcia dystorsji, która jest szczególnie widoczna na brzegach zdjęcia (rycina 2). Dystorsja lub inaczej dystorsja pola jest to wada optyczna układu optycznego, polegająca na różnym powiększeniu obrazu w zależności od jego odległości od osi optycznej instrumentu. Taki stan rzeczy spowodowany jest przez różnice kąta, pod którym promień główny wchodzi i wychodzi z obiektywu.

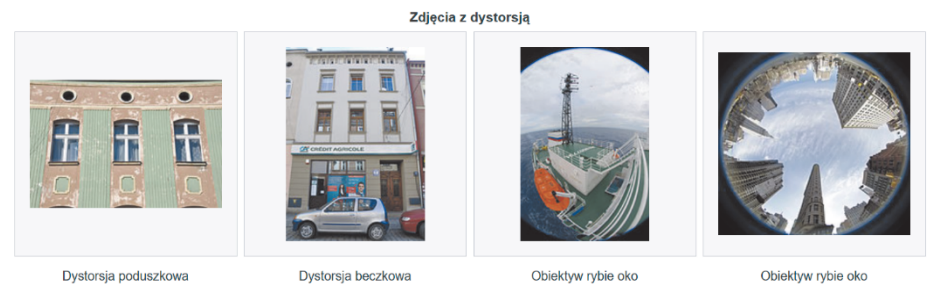

*Ryc. 2. Przykładowe zdjęcia z efektem dystorsji. Źródło: https://pl.wikipedia.org/wiki/Dystorsja (dostęp: 7.07.2022).* 

Wyróżnia się dystorsję radialną (składowa dystorsji rozchodzi się wzdłuż kierunku promienia) oraz dystorsję tangencjalną (składowa rozchodzi się poprzecznie do kierunku promienia). Najpopularniejsze odmiany dystorsji radialnej to dystorsja beczkowata charakteryzująca się wygięciem linii na zewnątrz i poduszkowa, w której linie pochylają się do wnętrza kadru (rycina 3). Znacznie rzadziej spotykane jest zestawienie tych dwóch typów, które nazywa się dystorsją falistą. W zależności od rodzaju kamery, jej budowy i odległości obrazowej wartości parametru dystorsji mogą się zmieniać [12].

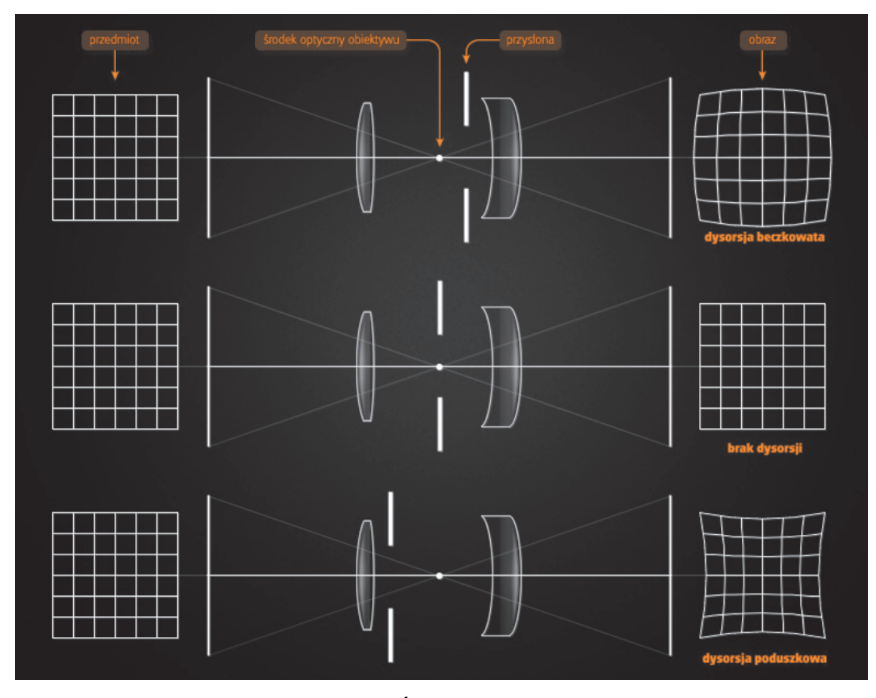

*Ryc. 3. Schemat powstawania dystorsji. Źródło: http://astrofan.pl/wadyoptyczne/ (dostęp: 7.07.2022).* 

W programie PHOTORECT 2.0 usunięcie dystorsji odbywa się poprzez zaznaczenie na zdjęciu elementów prostoliniowych. Użytkownik za pomocą specjalnego narzędzia wrysowuje krzywoliniowy przebieg takich obiektów, które w rzeczywistości mają kształt prostoliniowy, np.: linie oznakowania poziomego, słupy latarni, sygnalizatorów i oznakowania pionowego, krawędzie ścian budynków itp. Na ich podstawie obliczany jest przez program współczynnik dystorsji radialnej i następuje przekształcenie zdjęcia.

Klatki filmu w postaci oryginalnej, z naniesionymi krzywymi oznaczającymi przebieg widocznych w obszarze kadru niektórych elementów prostoliniowych oraz w postaci po usunięciu efektu dystorsji przedstawiono na rycinach 4–6.

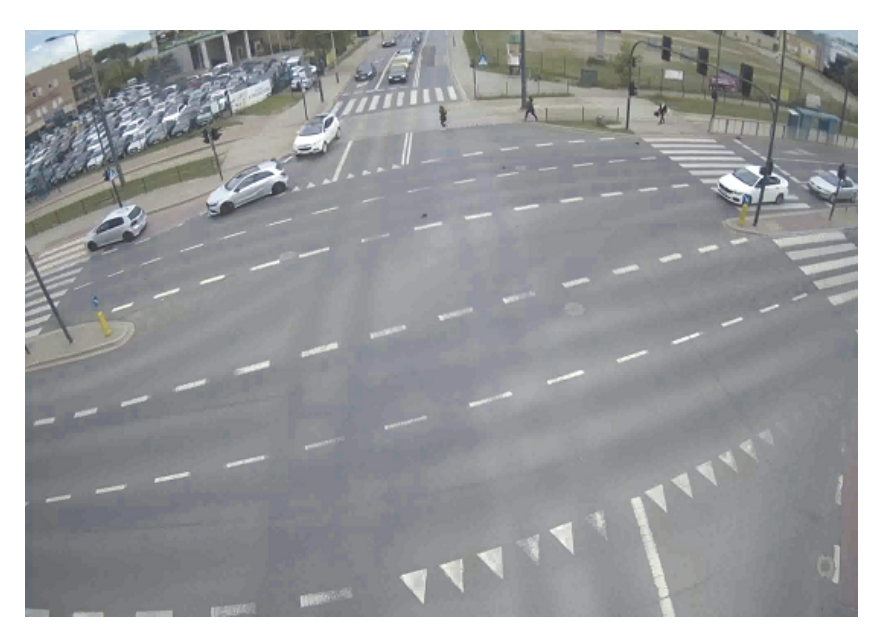

*Ryc. 4. Klatka oryginalna.* 

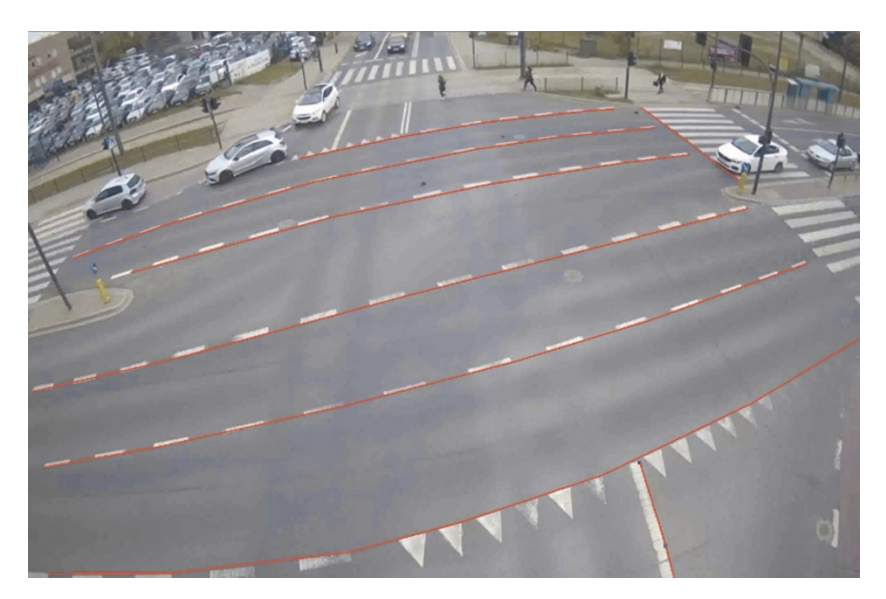

*Ryc. 5. Klatka z naniesionymi liniami wyznaczającymi odcinki proste w terenie.* 

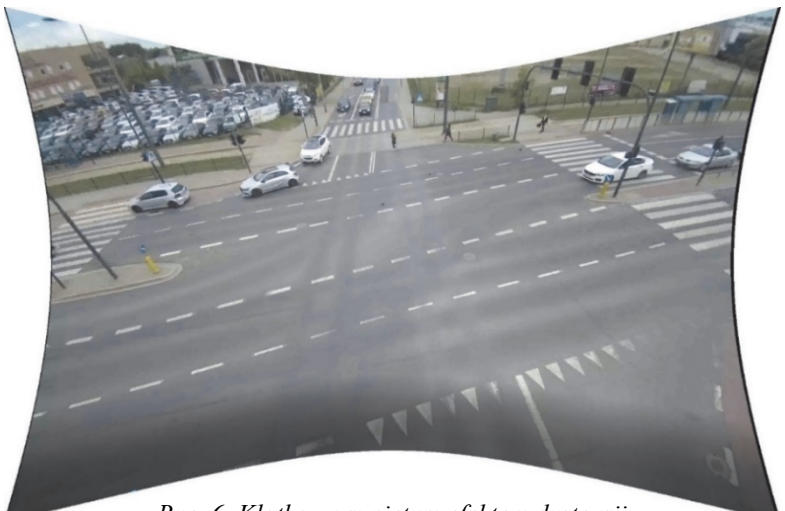

*Ryc. 6. Klatka z usuniętym efektem dystorsji.* 

#### *2.3. Poszukiwanie znanych długości*

Kolejny etap obróbki filmu polega na zaznaczeniu na obrazie charakterystycznych punktów, dla których wzajemne odległości lub współrzędne położenia są znane. Pomiary można wykonać w terenie za pomocą np. systemu eSURV lub innych dostępnych narzędzi pomiarowych. Można też często ustalić je na podstawie standardowych wymiarów np. oznakowania poziomego, które dostępne są w odpowiednim rozporządzeniu [8]. Ważne jest, żeby punkty znajdowały się na jednej płaszczyźnie i były łatwe do zidentyfikowania na wybranej klatce.

W przypadku zaprezentowanym w niniejszym artykule nie dysponowano żadnymi danymi pomiarowymi z miejsca zdarzenia. W celu ustalenia odległości pomiędzy wybranymi punktami na zdjęciu wykorzystana została ortofotomapa wysokiej rozdzielczości, dostępna za pomocą serwisu WMS w programie V-SIM 5.0. WMS czyli Web Map Service to międzynarodowy standard udostępniania danych przestrzennych w Internecie w postaci rastrowej [4]. W Polsce usługi przeglądania WMS dla różnych kategorii danych przestrzennych zgromadzonych w Państwowym Zasobie Geodezyjnym i Kartograficznym (PZGIK) udostępnia Główny Urząd Geodezji i Kartografii (GUGiK) za pomocą platformy geoportal [3]. Wśród nich znajdują się m.in. ortofotomapy czyli opracowania powstałe w wyniku przetworzenia zdjęć lotniczych lub satelitarnych. Ortofotomapy stanowią metryczny, rastrowy obraz powierzchni terenu. Najdokładniejsze ortofotomapy, które obecnie znajdują się w PZGIK odwzorowują teren o wymiarach 3x3 cm w jednym pikselu. Dla terenów miast dostępne są opracowania w standardzie 10x10 cm oraz mniejszym, a dla pozostałych obszarów jest to 25x25 cm. Ortofotomapa jest dostępna bezpłatnie i możliwa do dowolnego wykorzystania zarówno poprzez usługi WMS jak i w formie plików do pobrania [3]. Aktualnie na geoportalu możemy znaleźć opracowania zestawione w tabeli 1.

| Nazwa                                                      | Przykład (Łódź, ul. Piotrkowska 155)                                                                                                    | Opis                                                                                                    |
|------------------------------------------------------------|----------------------------------------------------------------------------------------------------|----------------------------------------------------------------------------------------------------|
| Ortofotomapa<br>standardowa                                | <b>SUSPERING</b>                                                                                                    | Opracowania<br>dostępne<br>w standardowej<br>rozdzielczo-<br>ści 25 x 25 cm.                                                                                                    |
| Ortofotomapa<br>wysokiej roz-<br>dzielczości               | <b>INTO ALL AND AN ALL AND ALL AND ALL AND ALL AND ALL AND ALL AND ALL AND ALL AND ALL AND ALL AND ALL AND ALL AND ALL AND ALL AND ALL AND ALL AND ALL AND ALL AND ALL AND ALL AND ALL AND ALL AND ALL AND ALL AND ALL AND ALL A</b> | Opracowanie dostępne w wy-<br>sokiej rozdzielczości o pik-<br>selu 10 cm lub mniejszym.<br>Dostępne głównie dla więk-<br>szych miast.                                                                                                    |
| Ortofotomapa<br>archiwalna<br>standardowa                  |                                                                                                    | Opracowania archiwalne dla<br>danego terenu w standardowej<br>rozdzielczości.                                                                                                    |
| Ortofotomapa<br>archiwalna<br>wysokiej roz-<br>dzielczości | Dla wybranego obszaru niedostępna                                                                                                    | Opracowania archiwalne dla<br>danego terenu w wysokiej<br>rozdzielczości.                                                                                                    |
| Prawdziwa<br>ortofotomapa                                  | <b>INTERNATION</b><br><b>IN THE RESIDENCE</b>                                                                                                    | Charakteryzuje się brakiem<br>tzw., "martwych pól" oraz wy-<br>eliminowaniem przesunięcia<br>radialnego wysokich obiek-<br>tów. Wszystkie obiekty znaj-<br>dujące się na opracowaniu są<br>przedstawione w rzucie orto-<br>gonalnym, zarówno przyzie-<br>mia budynków jak i krawę-<br>dzie dachów. |

*Tab. 1. Ortofotomapy dostępne na portalu geoportal.gov.pl* 

Do programu V-SIM zaimportowana została ortofotomapa przedstawiająca obszar, na którym doszło do zdarzenia. Następnie za pomocą znaczników pozycji zostały wstawione punkty w miejscach, których relacje wymiarowe pomiędzy elementami oznakowania poziomego były znane (rycina 7). Dla każdego z tych punktów można było odczytać współrzędne w przyjętym układzie lokalnym.

Widok klatki reprezentatywnej z PHOTORECT 2.0 z naniesionymi odcinkami o znanych długościach pokazano na rycinie 8.

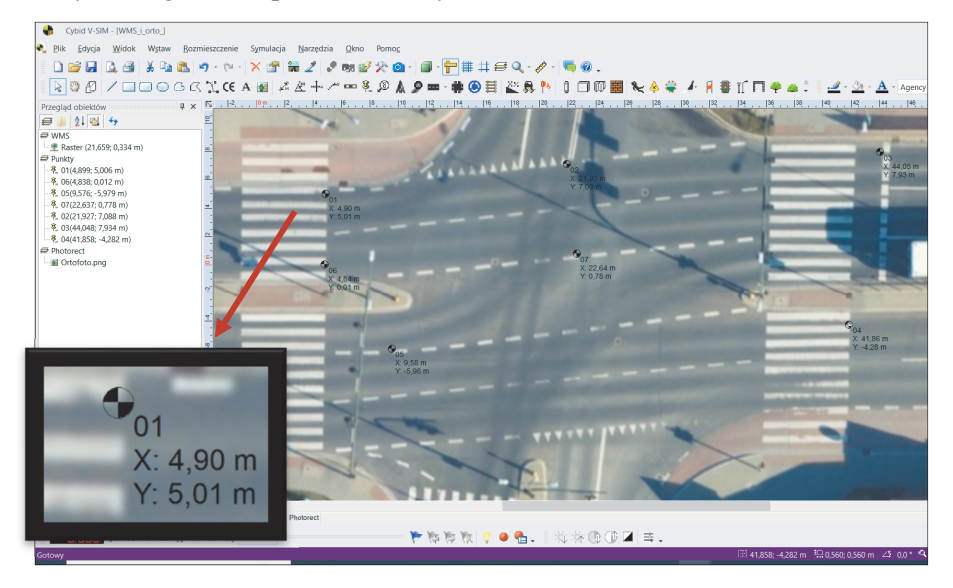

*Ryc. 7. Widok okna projektu w programie V-SIM 5.0 z wyświetloną ortofotomapą i wybranym znacznikiem pozycji.* 

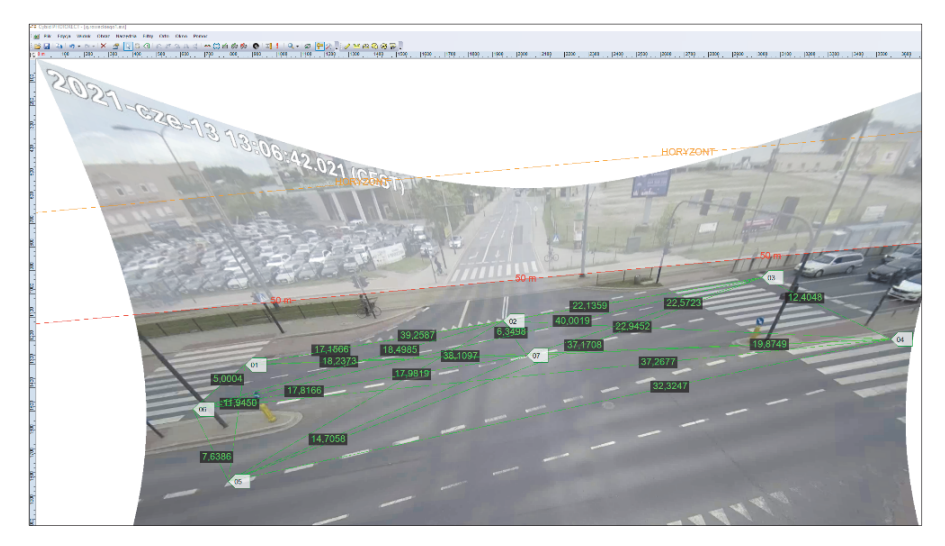

*Ryc. 8. Klatka filmu z naniesionymi odcinkami wzorcowymi.* 

# *3. Ortofotografia*

Generowanie ortofotografii, czyli zdjęcia przekształconego fotogrametrycznie może odbywać się w programie na podstawie jednej z dwóch metod:

- najbliższego sąsiada metoda szybka, ale dająca obraz niższej jakości, szczególnie w miejscach o dużym skrócie perspektywicznym (tj. dalej od centrum),
- dwuliniowej (metoda około dwukrotnie wolniejsza, ale dająca dużo lepszej jakości obraz wynikowy) [2].

Użytkownik może zdefiniować również wymiary wynikowego obrazu oraz jego rozdzielczość lub wykonać obrót (rycina 9).

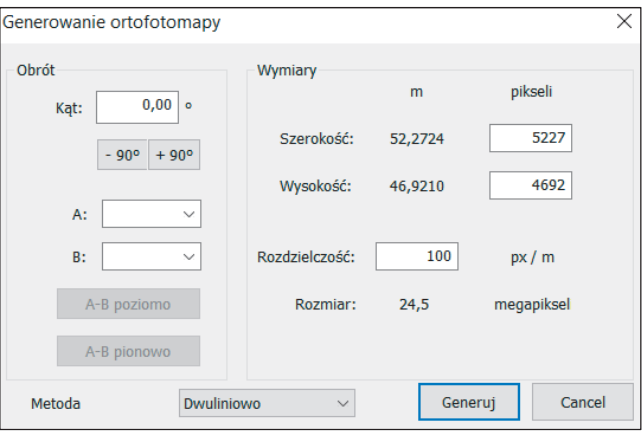

*Ryc. 9. Generowanie ortofotomapy.* 

Wynikiem transformacji jest metryczny obraz, który można zapisać w formie pojedynczej grafiki lub wyeksportować do postaci filmu lub sekwencji klatek (rycina 10).

Ortofotografia jako plik graficzny, może być wczytana do programu V-SIM 5.0 i wykorzystana np. jako podkład symulacji. Ortofotografia zapisana jako plik wideo może być natomiast zaimportowana do programu V-SIM 5.0 w celu utworzenia symulacji zsynchronizowanej czasowo względem zapisanego filmu. Co ważne, jeśli przy transformacji zostały wykorzystane punkty o współrzędnych z układu przyjętego w symulacji, opracowanie nie wymaga dodatkowego skalowania i manualnego dopasowywania w miejsce, w którym powinno się znaleźć. Przy imporcie wymiary ortofotografii zostają zachowane i następuje ich automatycznie spozycjonowanie.

Zapis przetwarzanego filmu do formatu wideo odbywa się poprzez zdefiniowanie zakresu zapisywanego filmu (poprzez wybór numeru lub czasu klatki początkowej i końcowej). Następnie należy wybrać format kompresji wideo i ścieżkę zapisu tego pliku. Zmiany tj. kadrowanie czy ortorektyfikacja, które zostały wcześniej wprowadzone na wybranej klatce reprezentatywnej, są automatycznie dodawane do wszystkich pozostałych klatek ze wskazanego przez użytkownika zakresu.

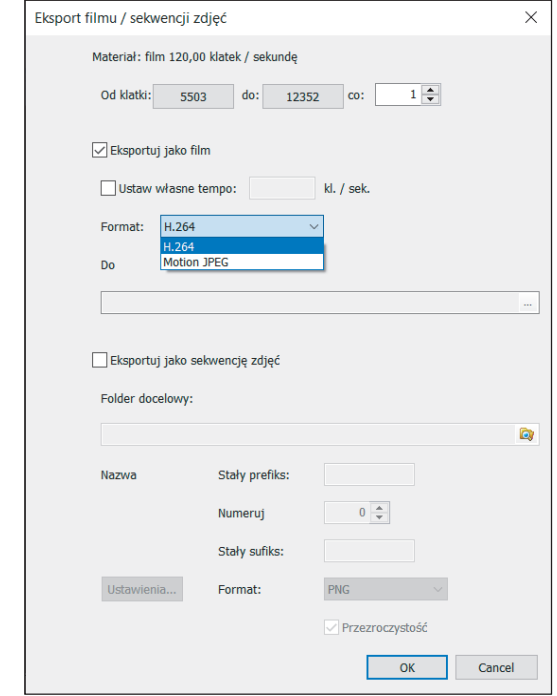

*Ryc. 10. Generowanie ortografii na podstawie źródłowego zapisu wideo.* 

### *4. Przykład wykorzystania zapisu wideo poddanego obróbce fotogrametrycznej*

Opisaną powyżej metodę przetwarzania filmów wideo użyto do analizy przebiegu rzeczywistego wypadku drogowego. Na skrzyżowaniu dróg, które było objęte zasięgiem kamery monitoringu, doszło do potrącenia pieszej. Piesza, której położenie zaznaczono na rycinie 11 za pomocą czerwonego okręgu, początkowo stojąca na powierzchni azylu rozdzielającego osobne przejścia dla pieszych, podjęła próbę przemieszczenia się na drugą stronę jezdni. W pewnej chwili, próbując prawdopodobnie zdążyć na nadjeżdżający tramwaj zaczęła przebiegać na drugą stronę przejścia. Po przebyciu dystansu równego mniej więcej 2/3 długości przejścia doszło do jej potrącenia przez nadjeżdżający samochód osobowy koloru białego (rycina 12). Po zakończeniu fazy uderzenia, a następnie lotu (rycina 13) i sunięcia po jezdni (rycina 14), ciało pieszej znalazło się po drugiej stronie skrzyżowania. W obszarze, w którym piesza zatrzymała się po potrąceniu ujawniono ślady powypadkowe.

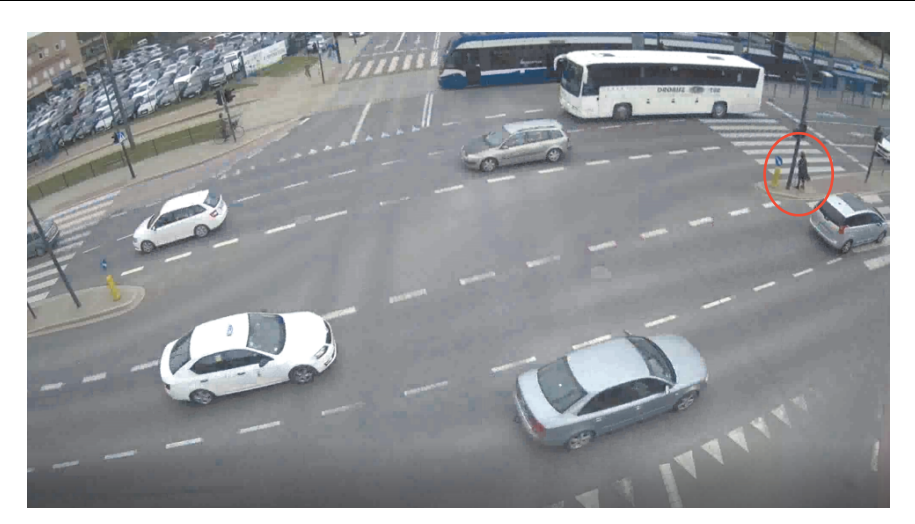

*Ryc. 11. Widok pieszej przed przejściem dla pieszych.* 

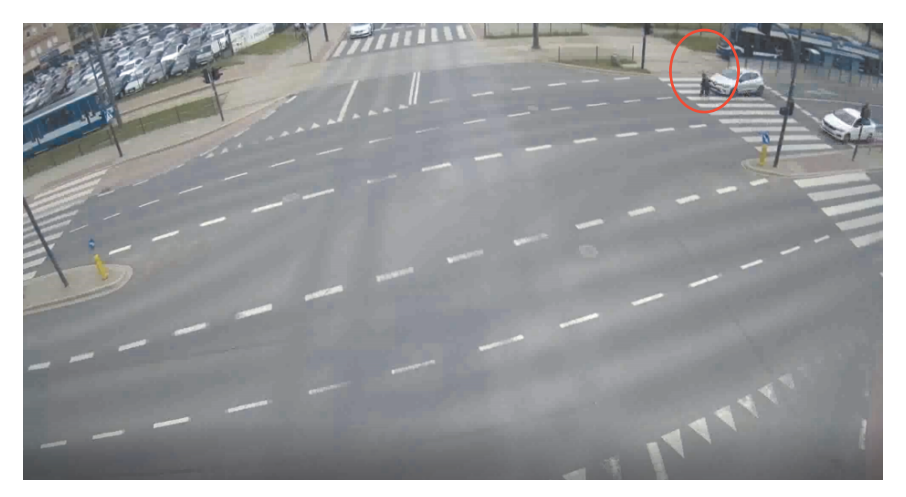

*Ryc. 12. Widok pieszej na chwilę przed potrąceniem przez samochód koloru białego.* 

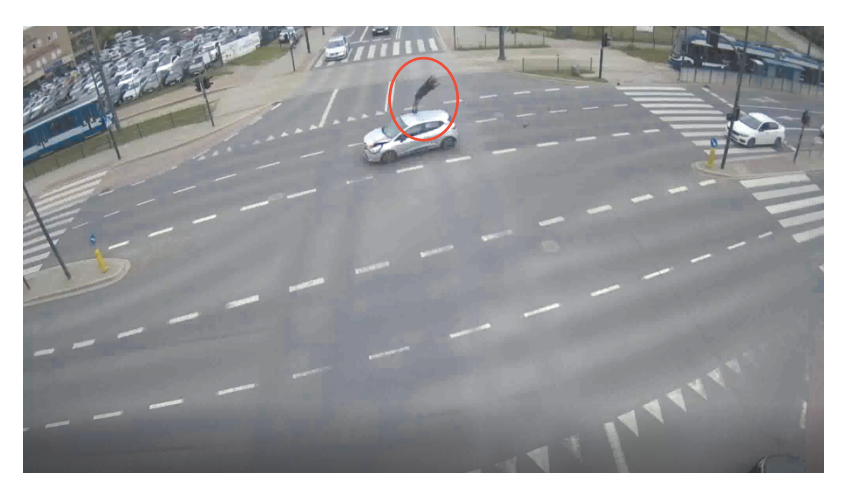

*Ryc. 13. Piesza w fazie lotu po potrąceniu.* 

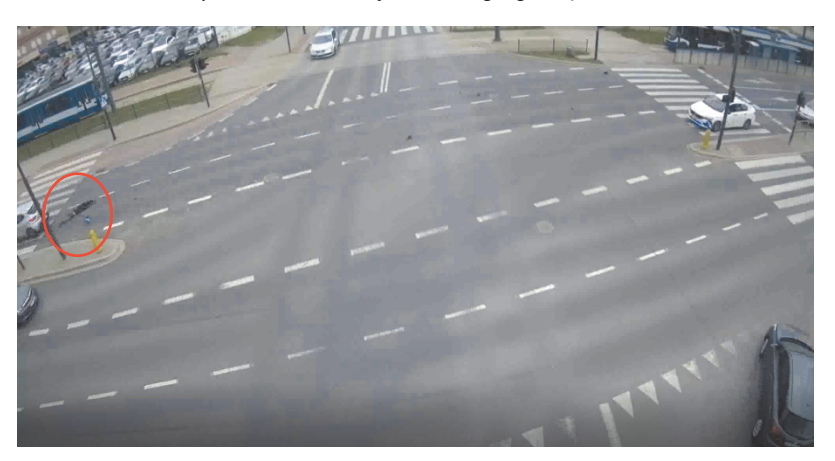

*Ryc. 14. Piesza sunąca po jezdni po potrąceniu.* 

Do odtworzenia sposobu ruchu pieszej i samochodu przed i po potrąceniu wykorzystane zostało narzędzie, dostępne w oprogramowaniu V-SIM 5.0, służące do symulowania ruchu obiektów zaimportowanych do środowiska programu w sposób zsynchronizowany z nagraniem wideo "podpiętym" do symulacji. Istota działania tego narzędzia sprowadza się do jednoczesnego sterowania przewijaniem filmu (w sposób ciągły lub klatka po klatce) i symulacji za pomocą tych samych przycisków paska narzędzi *Symulacja*, w taki sposób, że przyciski te sterują jednocześnie filmem i symulacją. Zadaniem obsługującego program jest dobieranie parametrów sterowanych obiektów w taki sposób, by w kolejnych chwilach czasu obserwowane było identyczne zachowania obiektów symulowanych i widocznych na nagraniu wideo.

W celu poprawnego wykonania symulacji zsynchronizowanej z nagraniem wideo ważne jest usunięcie błędów obrazu (dystorsji) oraz przeprowadzanie transformacji fotogrametrycznej nagrania, aby odwzorowane były rzeczywiste właściwości przestrzeni. Jak wiadomo, projekt symulacji w programie symulacyjnym powstaje w trybie 2D, w którym widokiem obserwowanym przez użytkownika programu jest widok "z góry". Dzięki wykonaniu przekształcenia fotogrametrycznego nagrania w sposób opisany w niniejszym artykule uzyskuje się opcjonalnie wybrane bądź wszystkie wymienione poniżej modyfikacje:

- wykadrowanie obrazu i usunięcie niepotrzebnych fragmentów nagrania,
- usunięcie z nagrania błędu dystorsji,
- korekta parametrów wyświetlania typu jasność, kontrast, balans bieli i inne,
- $\blacksquare$  rzeczywisty widok miejsca zdarzenia "z góry" dla obiektów zlokalizowanych na płaszczyźnie, na której naniesiono odcinki wzorcowe.

Aby uzyskać widok nagrania optymalny z punktu widzenia przeprowadzania symulacji w trybie 2D, oryginalny zapis wideo poddano obróbce w sposób omówiony w niniejszym artykule (kolejne etapy przetwarzania filmu przedstawione zostały na rycinach 4, 5, 6, 8). Widok przykładowej klatki filmu, po zakończonej obróbce, przedstawiono na rycinie 15.

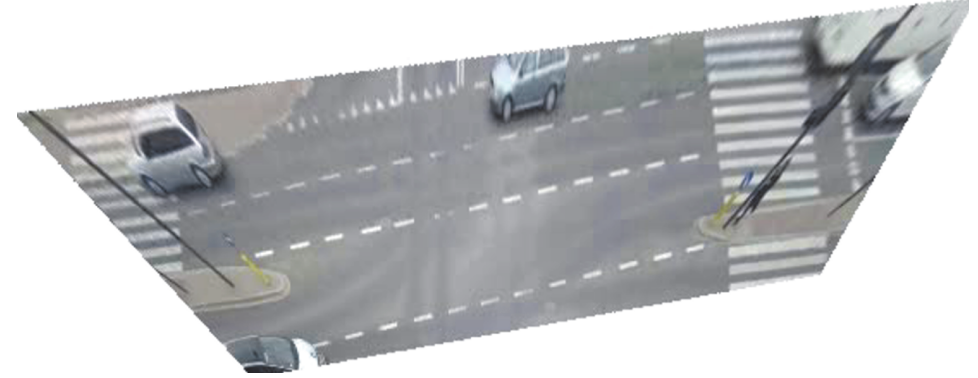

*Ryc. 15. Kadr z filmu dokumentującego przebieg zdarzenia, po usunięciu dystorsji, wykadrowaniu i przetworzeniu do postaci ortofotograficznej.* 

Biorąc pod uwagę, że analizowane zdarzenie to potrącenie pieszej, w ramach dalszych prac wstawiono do środowiska programu V-SIM 5.0 wielobryłowy model człowieka. Na podstawie analizy materiału wideo oszacowano wzrost i masę ciała pieszej, sposób ustawienia jej ciała względem nadjeżdżającego samochodu oraz prędkość przemieszczania się w chwili tuż przed uderzeniem. Widok wielobryłowego modelu ciała pieszej, po przeprowadzeniu parametryzacji ustawień ciała pokazano na rycinie 16.

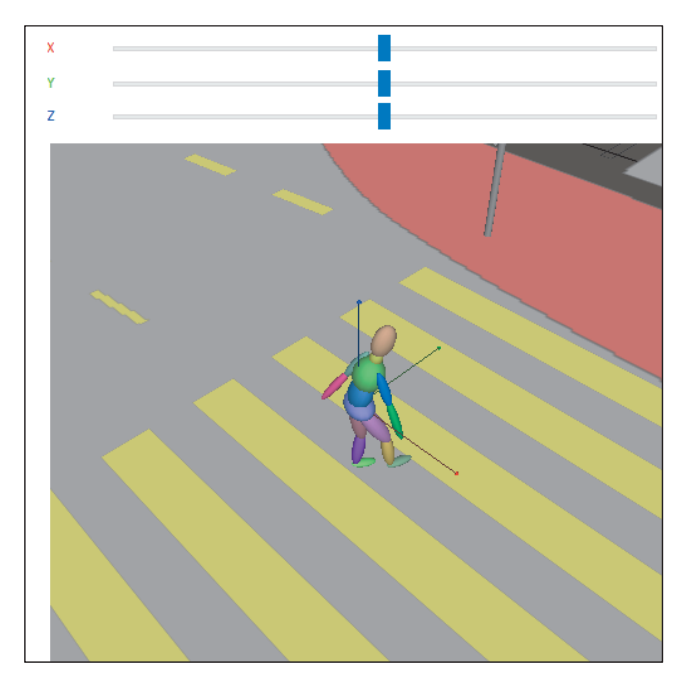

*Ryc. 16. Widok wielobryłowego modelu pieszej.* 

Kolejnym etapem analizy było wstawienie do symulacji modelu samochodu, który brał udział w przedmiotowym zdarzeniu. Na podstawie analizy zapisu wideo ustalono, że pojazd ten w czasie zderzenia wykonywał manewry skrętu oraz hamowania. We właściwościach samochodu ustawiono zatem wstępnie dwa zadania pojazdu: hamowanie oraz jazda po zadanej trasie. Następnie iteracyjnie poszukiwano parametrów, związanych z prędkością początkową samochodu, czasem uruchomienia i intensywnością działania układu hamulcowego oraz kształtem trasy. Dążono do tego, żeby ruch symulowanego pojazdu odbywał się w możliwie zbliżony sposób do ruchu samochodu widocznego na filmie "podpiętym" pod symulację za pomocą dostępnego w programie narzędzia służącego do zarządzania filmami. Pracę nad projektem znacząco ułatwia możliwość sterowania ruchem zarówno pojazdu symulowanego, jak i pojazdu widocznego na filmie wideo przez użycie jednego zestawu przycisków panelu narzędzi *Symulacja*. Widok okna głównego programu V-SIM 5.0 w czasie iteracyjnego poszukiwania parametrów pojazdu przedstawia rycina 17.

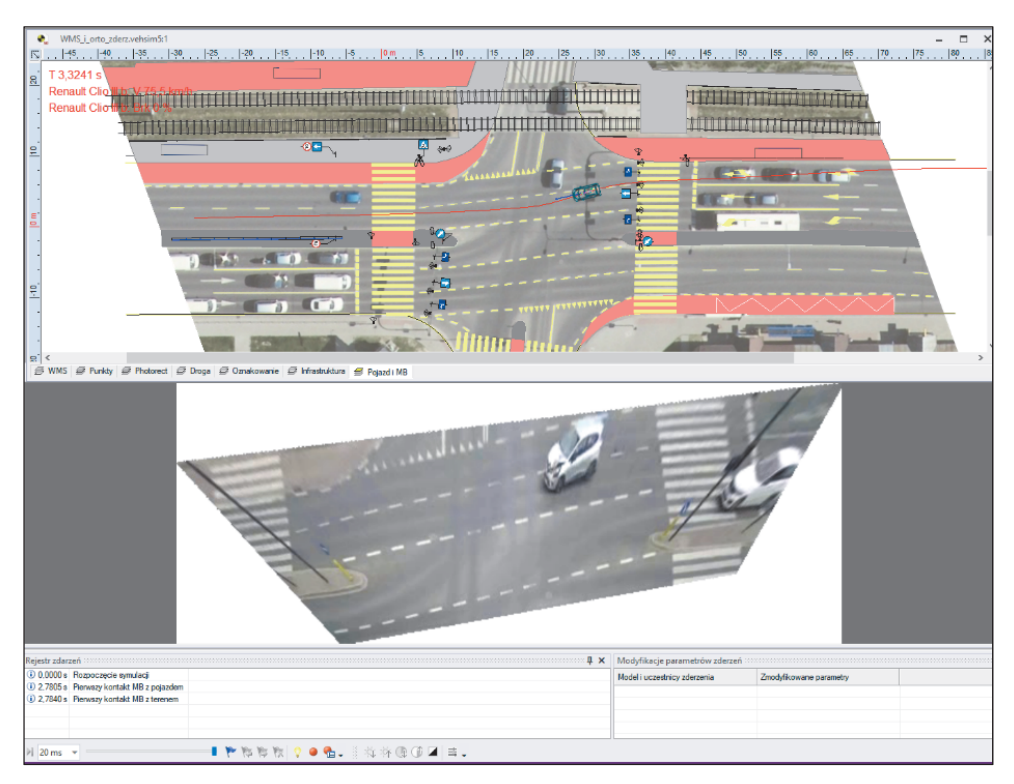

*Ryc. 17. Widok okna programu V-SIM 5.0 w czasie tworzenia symulacji 2D w sposób synchroniczny z nagraniem wideo.* 

Przed sylwetką pojazdu umieszczono wielobryłowy model pieszego w pozycji jak na rycinie 16. Model ustawiono przed pojazdem tak, by w symulacji potrącenia uzyskać kontakt modelu z przednią częścią samochodu, w sposób odpowiadający uszkodzeniom samochodu, widocznym na zdjęciach (niepublikowanych w ramach niniejszego artykułu, podobnie jak wszystkich innych śladów powypadkowych).

Dzięki temu, że film dokumentujący zdarzenie został przed podpięciem do symulacji "przetworzony" fotogrametrycznie, możliwe było łatwe i szybkie ustalenie parametrów samochodu, mając parametry kontrolne w postaci położenia kół pojazdu względem nieruchomych elementów oznakowania poziomego jezdni w kolejnych chwilach czasu. Po kilkudziesięciu próbach przejazdu odtworzono metodą symulacji komputerowej sposób jazdy samochodu w całym widocznym na filmie wideo obszarze oraz przebieg potrącenia pieszej, uzyskując niemal pełną zgodność czasowo-przestrzenną zdarzenia w stosunku do nagrania z kamery monitoringu. Widok 3D pojedynczej klatki symulacji komputerowej pokazano na rycinie 18.

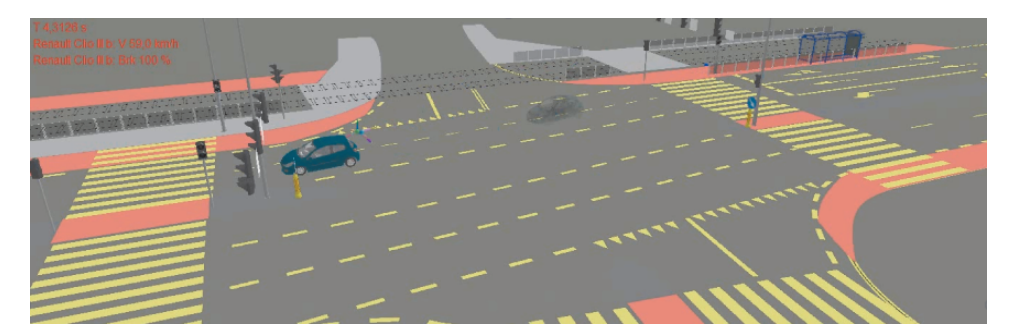

*Ryc. 18. Widok 3D symulacji.* 

Po zakończeniu prac z zakresu modelowania potrącenia pieszej, rezultaty symulacji w postaci animacji przedstawiających widoki takie, jak pokazano na rycinach 17 i 18 można zapisać do postaci pliku wideo, w którym na jednym filmie widać zarówno przebieg symulacji komputerowej jak również przebieg rzeczywistego zdarzenia. Zapis taki dokumentuje wykonanie symulacji w sposób synchroniczny z nagraniem z kamery monitoringu. Animacje można nagrać na płycie CD lub innym nośniku cyfrowym i przekazać wraz z raportem z symulacji organowi zlecającemu przeprowadzenie analizy zdarzenia.

#### *5. Wnioski*

Zapisy z kamer wideo, zwłaszcza z kamer monitoringu miejskiego są obarczone błędami, wynikającymi z właściwości optycznych obiektywu (dystorsje). Błędy te są jednak możliwe do usunięcia.

Zapis wideo, może zostać poddany transformacji fotogrametrycznej, analogicznie do transformacji pojedynczego zdjęcia oraz poprawie jakości poprzez wykorzystanie filtrów.

Na filmy poddane transformacji można nakładać mapy dostępne za pomocą serwisów WMS w celu ustalenia rzeczywistych wartości odległości i kątów.

Filmy pochodzące z kamer monitoringu mogą być podstawą to stworzenia symulacji komputerowej wypadku drogowego zsynchronizowanej z rzeczywistym nagraniem zdarzenia.

### *Bibliografia*

- 1. Curyło, J., Bułka, D., Winiarska, W. (2018). *Badanie wpływu dystorsji kamer przemysłowych na jakość analizy zapisu wideo jako materiału dowodowego w postępowaniu wyjaśniającym przyczyny i okoliczności zdarzenia drogowego oraz propozycja jej eliminacji*, IV Sympozjum "Wypadki drogowe w praktyce biegłych", Zegrze, 20–22 września 2018 r., wydanie CD.
- 2. *CYBID PHOTORECT 1.0. Generowanie fotomap (fotogrametria*). (2010). Instrukcja użytkowania.
- 3. Główny Urząd Geodezji i Kartografii, Geoportal Infrastruktury Infromacji Przestrzennej, *Ortofotomapa*. Pobrane z: https://www.geoportal.gov.pl/dane/ortofotomapa (dostęp: 7.07.2022 r.).
- 4. Open Geospatial Consortium, Web Map Services. Pobrane z: https://www.ogc.org/ standards/wms (dostęp: 7.07.2022 r.).
- 5. Pytel, S. (2011). Wspomaganie pracy biegłego ds. wypadków drogowych programem fotogrametrycznym. Część 1: Identyfikacja punktów dopasowania, *Paragraf na Drodze*, 8.
- 6. Pytel, S. (2011). Wspomaganie pracy biegłego ds. wypadków drogowych programem fotogrametrycznym PHOTORECT. Część 2: Deformacja obrazu, *Paragraf na Drodze*, 9.
- 7. Pytel, S. (2011). Wspomaganie pracy biegłego ds. wypadków drogowych programem fotogrametrycznym. Część 3: Jakość fotografii wyjściowej, *Paragraf na Drodze*, 10.
- 8. Rozporządzenie Ministra Infrastruktury z dnia 3 lipca 2003 r. *w sprawie szczegółowych warunków technicznych dla znaków i sygnałów drogowych oraz urządzeń bezpieczeństwa ruchu drogowego i warunków ich umieszczania na drogach*, (Dz. U. 2003 nr 220 poz. 2181 ze zm.), *Załącznik nr 2 – Szczegółowe warunki techniczne dla znaków drogowych poziomych i warunki ich umieszczania na drogach.*
- 9. Szyca, M., Szyca, M. (2015). Wykorzystanie zapisów wideo w rekonstrukcji zdarzeń drogowych*. Autobusy: technika, eksploatacja, systemy transportowe, 16* (6), 233–238.
- 10. Ustawa z dnia 8 marca 1990 r. *o samorządzie gminnym*. (Dz. U. z 2018 r. poz. 994 i 1000)*.*
- 11. *Wady optyczne z jakimi możemy się spotkać*. Pobrane z: http://astrofan.pl/wadyoptyczne/ (dostęp: 7.07.2022 r.).
- 12. Wróbel, A., Wróbel, A., Kadłubowski, D. (2011). Dystorsja obiektywów kamer termograficznych. *Pomiary. Automatyka. Kontrola, 57* (10), 1116–1117.

\* \* \*

# Reconstruction of a video recorded pedestrian accident, using the Photorect 2.0 software

#### **Abstract**

Increasingly, evidence of a road accident includes video recordings that provide useful material in the work of an expert witness. The analysis of the recorded course of the event is the most reliable basis for accident reconstruction, including the speed and actions taken by the participants. An effective use of a video recording for a road accident analysis usually requires at least its initial processing, e.g. framing and removing unnecessary parts. In order to improve the quality of the source video material in terms of mapping the geometric features of the objects recorded on the film, it is necessary to correct the distortion, followed by orthorectification. It is also often necessary to improve the image by applying filters to the video recording. These operations are possible with the use of Photorect 2.0, which is discussed in the article. The transformed video, post-processed by means of perspective effect elimination, cropping and frame extraction was used for the preparation of a computer simulation of the event, synchronized with this film.

### **Key words**

Photorect, photogrammetry, video film, image processing, synchronization of simulation with video recording, distortion.